参考

保 護 者 各 位

平成24年4月9日

尾張旭市立東栄小学校 校長 矢 壁 輝 彰

# 緊急メール配信への登録について(依頼)

満開の桜が目を楽しませ、春風が肌に心地よい季節となりました。日頃は本校の教育活動にご理解 とご協力をいただき、ありがとうございます。

さて東栄小学校では、携帯電話等のメール機能を活用した情報伝達システムの利用を行っておりま す。このシステムは、非常時や緊急時等の学校からのお知らせを、メールを使って保護者の皆様にお 伝えするものです。東栄小学校では現在、学級や通学団の連絡網は作成しておりません。まだ、登録 されていない方は、この機会にぜひ登録されるようご協力をよろしくお願いします。

メール配信システムへの登録利用方法をご案内致します。 保護者の皆様には大変お手数をおかけしますが、下記のようにお願い致します。(四角枠内)

## ※2~6 年生ですでに登録されている方は、再登録の必要はありません。 (学年は自動的に繰り上げられています。)

【メールの登録方法】 緊急時(又、行事当日の開催案内)にメール配信されます。 1. 次のアドレスに空メールを送ります。 (空メールが送れない携帯電話の場合は、何か一文字入れていただいても結構です)  $1 \oplus \pm \neq \pm$  touei1-entry@ai.e-msg.jp  $2 \nleftrightarrow =$  toue i 2-entry@ai.e-msg.jp  $3 \nleftrightarrow \pm$  = > toue i 3-entry@ai.e-msg.jp  $4 \oplus 4 = \gt$  toue i 4-entry @ ai. e-msg. ip  $5 \nleftrightarrow =$  toue i 5-entry@ai.e-msg.jp  $6 \nleftrightarrow \pm$  = > toue i6-entry@ai.e-msg.jp  $\hbar \lambda \mathbb{B} \mathbb{B}$  = > toue i 7-entry@ai.e-msg.jp 地域の方=> touei10-entry@ai.e-msg.jp 2. 新着メールの確認をして下さい。1分以内に確認のメールが届きます。 件名欄を変更せずそのまま返信して下さい。 3. 登録通知メールが届けば登録完了です。 (注意)二人以上、お子さんがいるご家庭では、各学年ごとに1~3を繰り返して下さい。

### 【うまく登録できない場合】

- ※ 携帯電話をお使いで確認メールが届かない場合は、メール設定の「インターネットからのメール 受信設定」で  $\mathsf{a}$ i. e-msg. ip を受信を許可するドメインに設定して下さい。 設定の方法がわからない場合は、各携帯電話会社サービス店にお尋ね下さい。
- ※ ソフトバンクをご利用の方は、返信は、「引用で返信」を選択下さい。 スカイメールはご利用になれません。スーパーメールかロングメールをご利用下さい。

以上の 2 点を確認して登録作業をしても登録ができない場合は、以下のサポート窓口にお問い合わ せください。

株式会社アットシステムサポート窓口 0120-47-3712 (フリーダイヤル) 「良いな 皆一緒に e メッセージ」

### 【ホームページで見る場合】

インターネットに接続したパソコン、又は携帯電話で、次のアドレスをご覧下さい。 http://ai.e-msg.jp/touei/

### 【メールで問い合せる場合:自動応答の利用方法】

- 1. 携帯電話をご利用の場合は、ご利用携帯電話のインターネットからのメール受信設定で、 ai.e-msg.ip を受信を許可するドメインに設定されているのを確認して下さい。
- 2. 次のアドレスに(空)メールを送ります。

## touei@ai.e-msg.jp

3. 新着メールの確認をして下さい。当日の情報が返信されます。

#### 【一斉メール配信】

メールアドレスの登録が完了していれば、緊急時などに学校からのメールが届きます。 複数の学年に登録している場合でも学校全体へのメール配信の場合は、1通だけ届きます。 各学年への個別のメールは、登録している学年のメールだけが届きます。 (※) 登録したのにメールが届かない場合は、上記の自動応答でメールが返信されるかの確認 をして下さい。

★ メール登録の確認方法

 touei-reconfirm@ai.e-msg.jp に空メールを送信します。 1分間以内に登録されているグループ名が自動返信されます。

★ 登録したはずなのに、メールが届かない場合: 上記の【メールで問合せる場合:自動応答の利用方法】を実行してみて下さい。 自動返信が受信できない場合には、一斉メール配信も受信できません。

- ★ メールアドレスの登録一括解除方法
	- 1. touei-stop@ai.e-msg.jp にメールを送信下さい。
	- 2. 新着メールを確認すると、登録解除確 認 メールが届きますので、 そのまま返信します。
	- 3. 登録解除完了の案内メールが届きます。

各学年(グループ)個別に登録を解除する場合は、 登 録 時 と 同 じ ア ド レ ス に 空メールを送り、返信されてくる解除確認メールを返信すると解除できます。解 除確認メールを返信しなければ登録は解除されません。

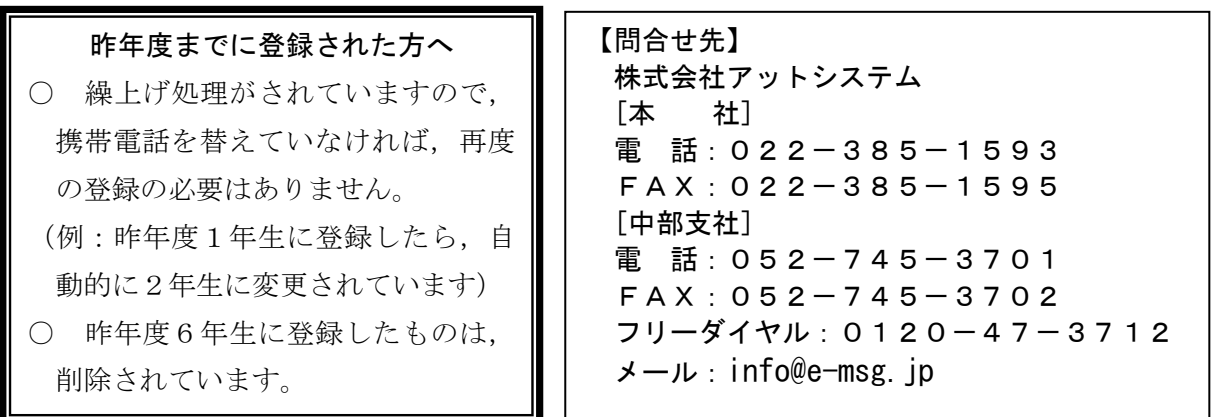